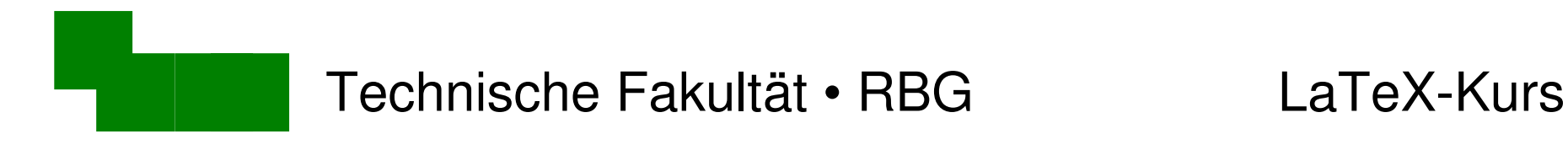

#### LaTeX-Kurs 4. Woche

Sommer 2014

#### Dr. Carsten Gnörlich

#### M3-110

#### cg@techfak.uni-bielefeld.de

#### http:///www.techfak.uni-bielefeld.de/~cg

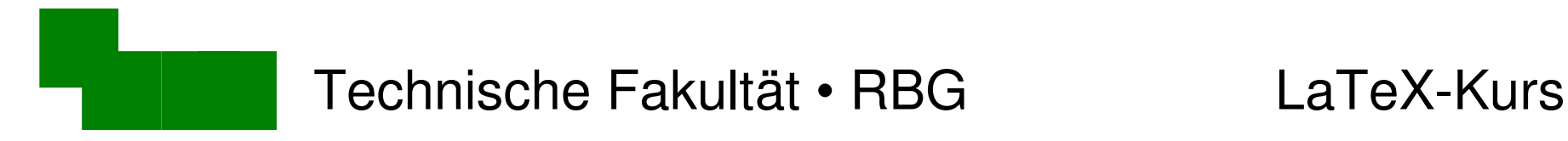

# Wiederholung

- Fußnoten und Randnotizen
- Querverweise
- Listen
- Tabellen

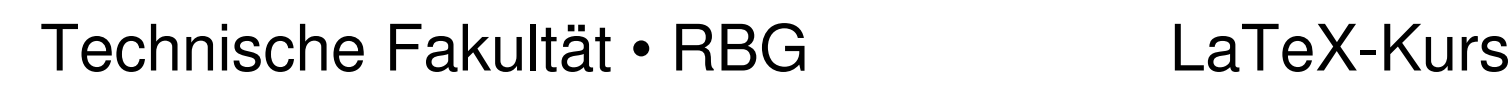

### Was machen wir heute?

- Zeichensätze und -größe einstellen
- Abstände zwischen Absätzen
- Stichwortverzeichnisse anlegen
- Bildschirmfotos erzeugen
- Grafik in LaTeX einbinden
- Diagramme als Vektorgraphiken erzeugen

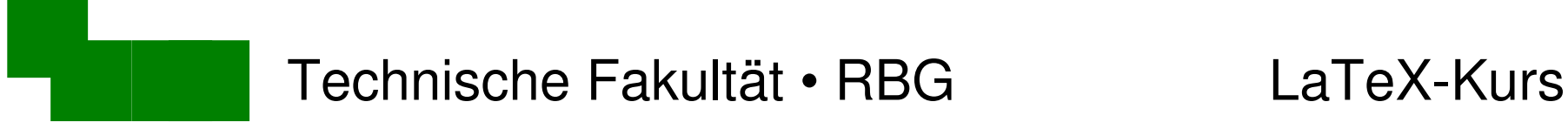

**Schriftarten** 

- hervorgehoben (kursiv; auch  $\setminus$ it) \em
- \bf Fettdruck
- \sc NUR GROSSBUCHSTABEN
- \tt Schreibmaschinenschrift
- \sf Serifenlos

Bsp.: Ein {\em hervorgehobener Text} ist auffälliger!

Setzt den Anfang der absatz.tex wie folgt:

Der **Wolpertinger** ist ein bayrisches *Fabelwesen*

#### Technische Fakultät • RBG LaTeX-Kurs

## **Schriftgröße**

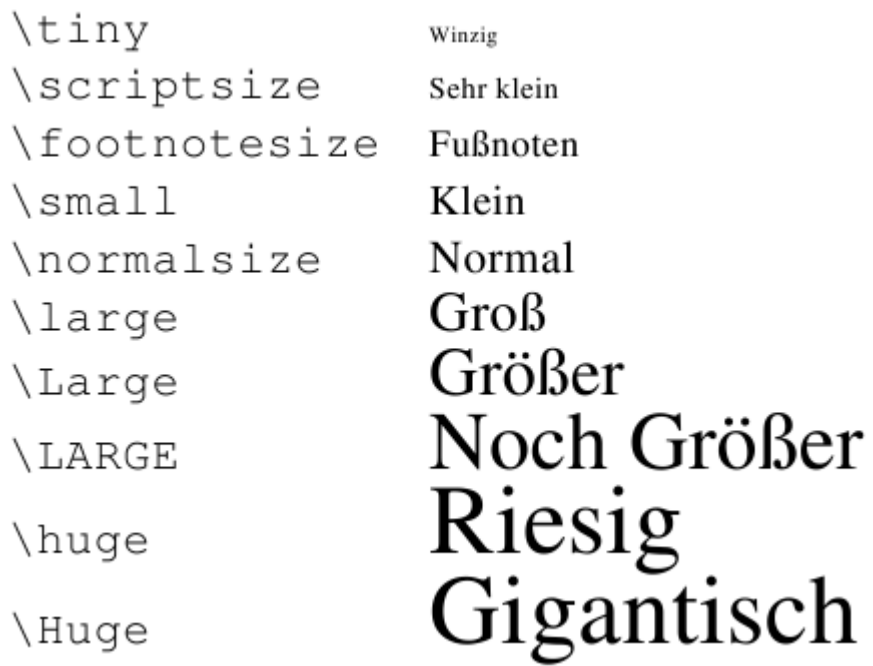

#### Bsp.: {\Large Eine Überschrift}

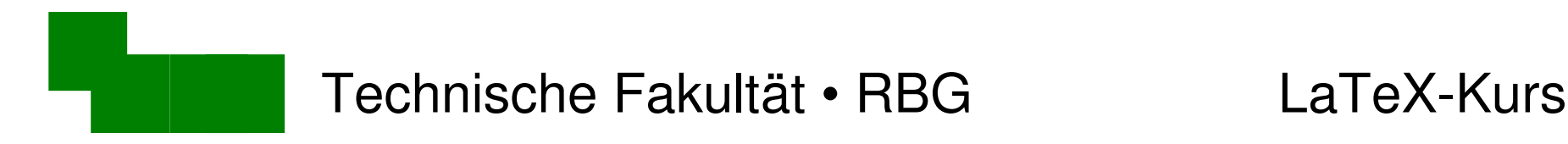

### Kombinationen

vor LaTeX 3:

Reihenfolge wichtig: \Large\bf

falsch: \bf\Large

Schriftarten nicht kombinierbar (\bf\it geht nicht)

ab LaTeX 3: New Font Selection System (NFSS)

mehr Schriftarten, Eigenschaften kombinierbar

Dr. Carsten Gnörlich Woche 4 / Seite 6 später mehr dazu (andere Vorlesung)

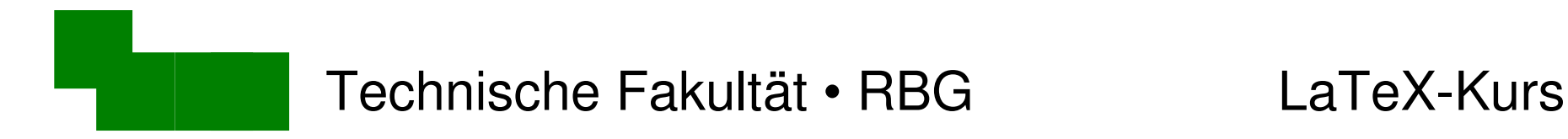

## Abstände zwischen Absätzen (1)

Donec est tellus ... ... In mattis rutrum magna.

\medskip

Phasellus id ipsum...

• Probiert es mit der absatz.tex aus!

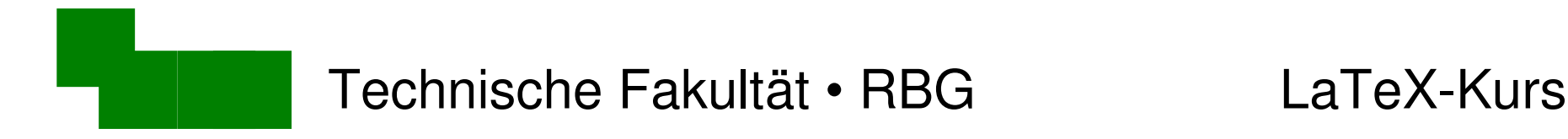

### Abstände zwischen Absätzen (2)

Verschiedene Größen:

\smallskip \medskip \bigskip

- Abstände sind "elastisch"
- werden automatisch etwas kleiner, um die letzte Absatzzeile noch auf die Seite zu bekommen

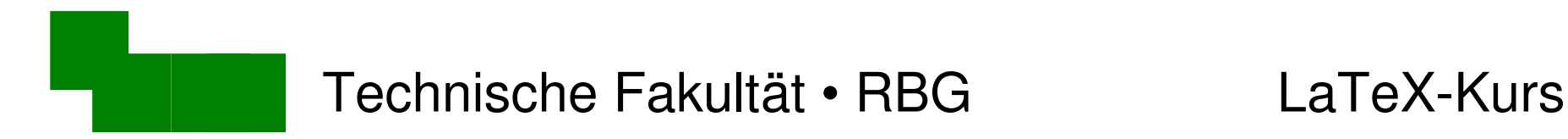

#### Absolute Abstände

\vspace{3cm}

wird am Anfang oder Ende der Seite ignoriert

\vspace\*{3cm}

erzwingt Leerraum auch am Seitenanfang/-Ende

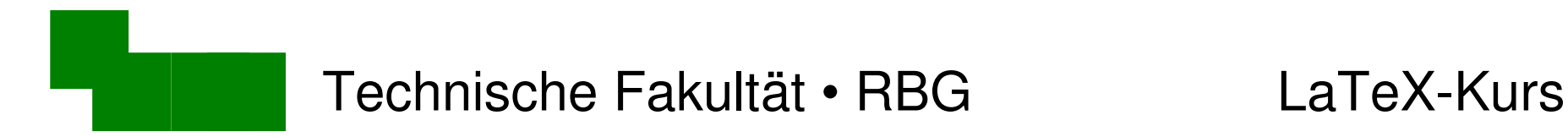

#### Neue Seite anfangen

\newpage

→ probiert dies zwischen zwei Absätzen in paper.tex

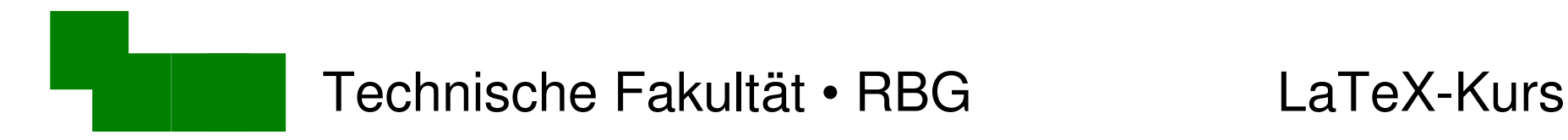

Stichwortverzeichnisse

Beispiel: index.tex, letzte Seite

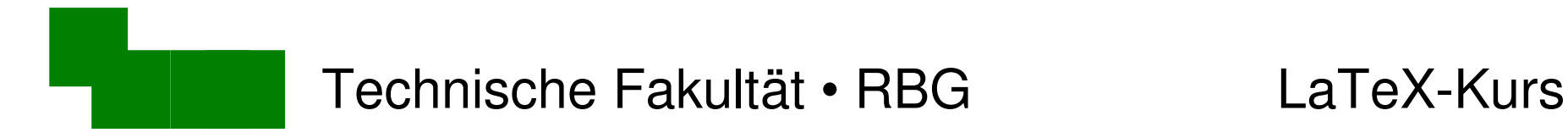

#### Grundgerüst von Stichwortverzeichnissen

\documentclass[12pt,a4paper]{article}

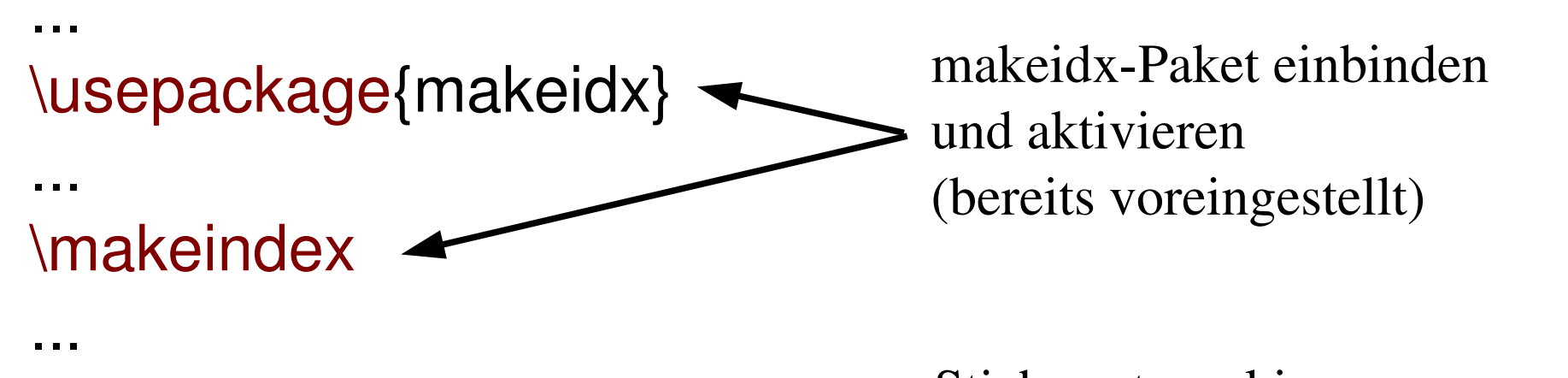

\begin{document} ... das Fangen des \index{Wolpertinger} Wolpertingers ist eine schwierige Aufgabe... Stichwort markieren

\printindex < \end{document} Stichwortverzeichnis ausgeben

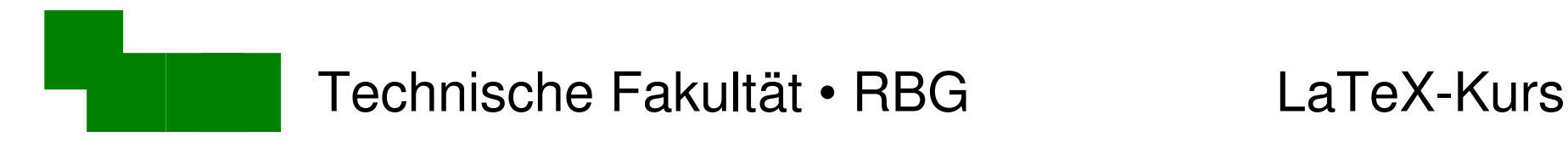

## Stichworte festlegen

- ein \index{Stichwort} Stichwort
- ein \index{Stichwort!gutes} gutes Stichwort
- ein \index{Stichwort!gutes!sehr} sehr gutes Stichwort
- ein \index{Schlagwort|see{Stichwort}} Schlagwort

Schlagwort, siehe Stichwort Stichwort, 1 gutes, 1 sehr, 1

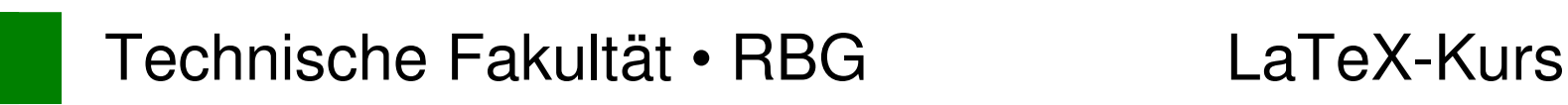

## Aufgabe

- ein \index{Stichwort} Stichwort
- ein \index{Stichwort!gutes} gutes Stichwort
- ein \index{Schlagwort|see{Stichwort}} Schlagwort
- \printindex
- Erzeugt in der Datei absatz.tex die folgenden Stichworte:

Fabelwesen bayerisches, 1 Wald, 1 Woid, *siehe* Wald Wolpertinger, 1

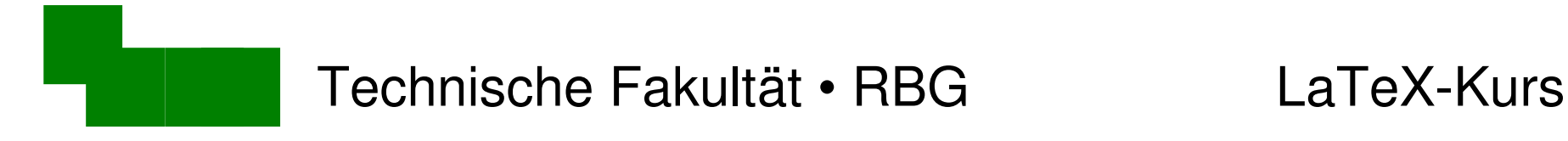

# Bildschirmfoto mit Gimp erzeugen

#### > gimp &

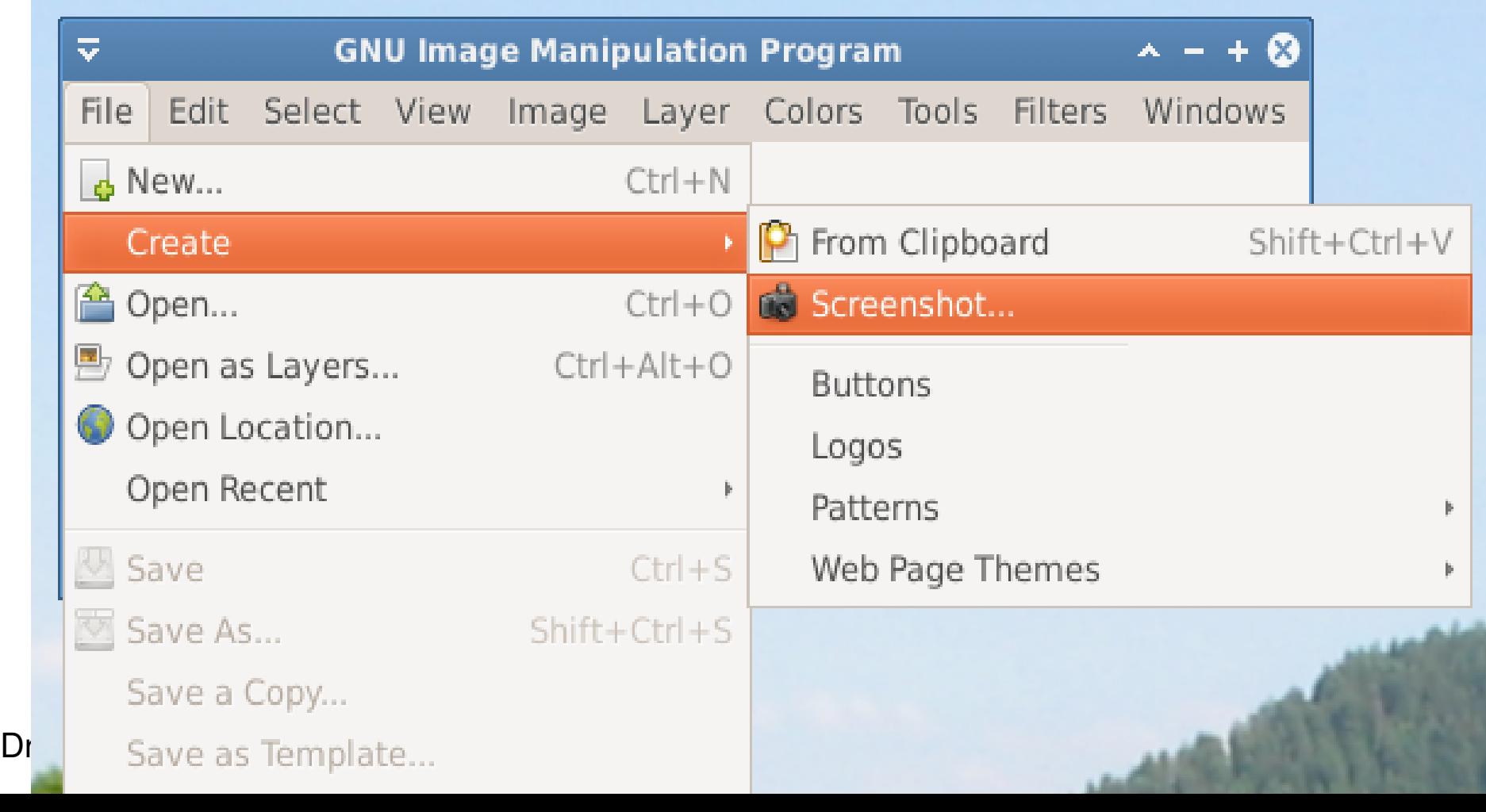

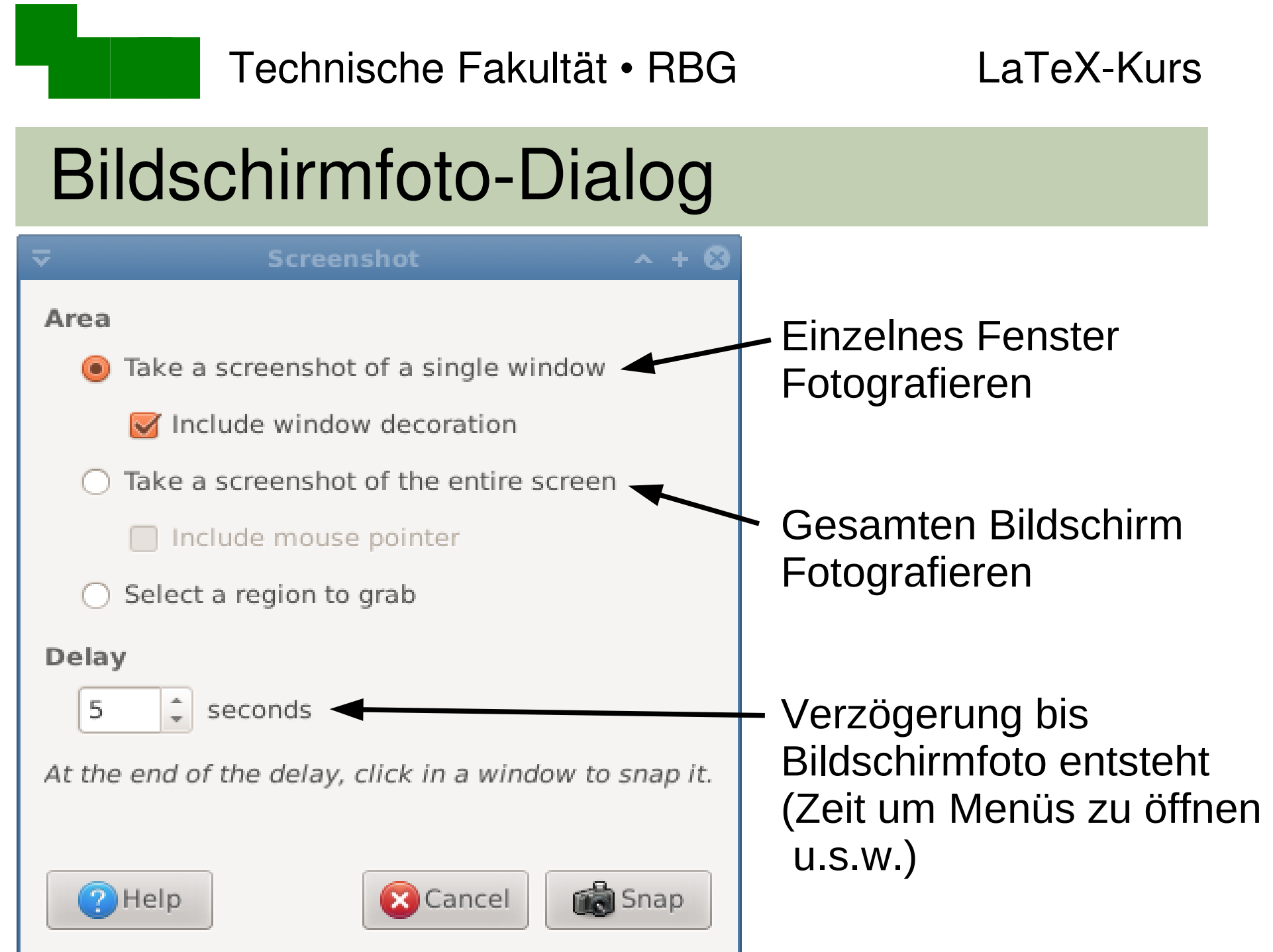

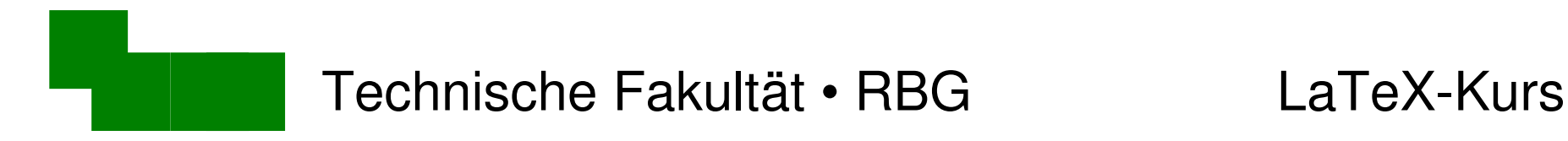

### xclock fotografieren

Aufgabe: Fotografiert das xclock-Fenster

- > xclock &
- > gimp &
- Bildschirmfoto erstellen
- Abspeichern im .eps-Format (siehe nächste Folie)

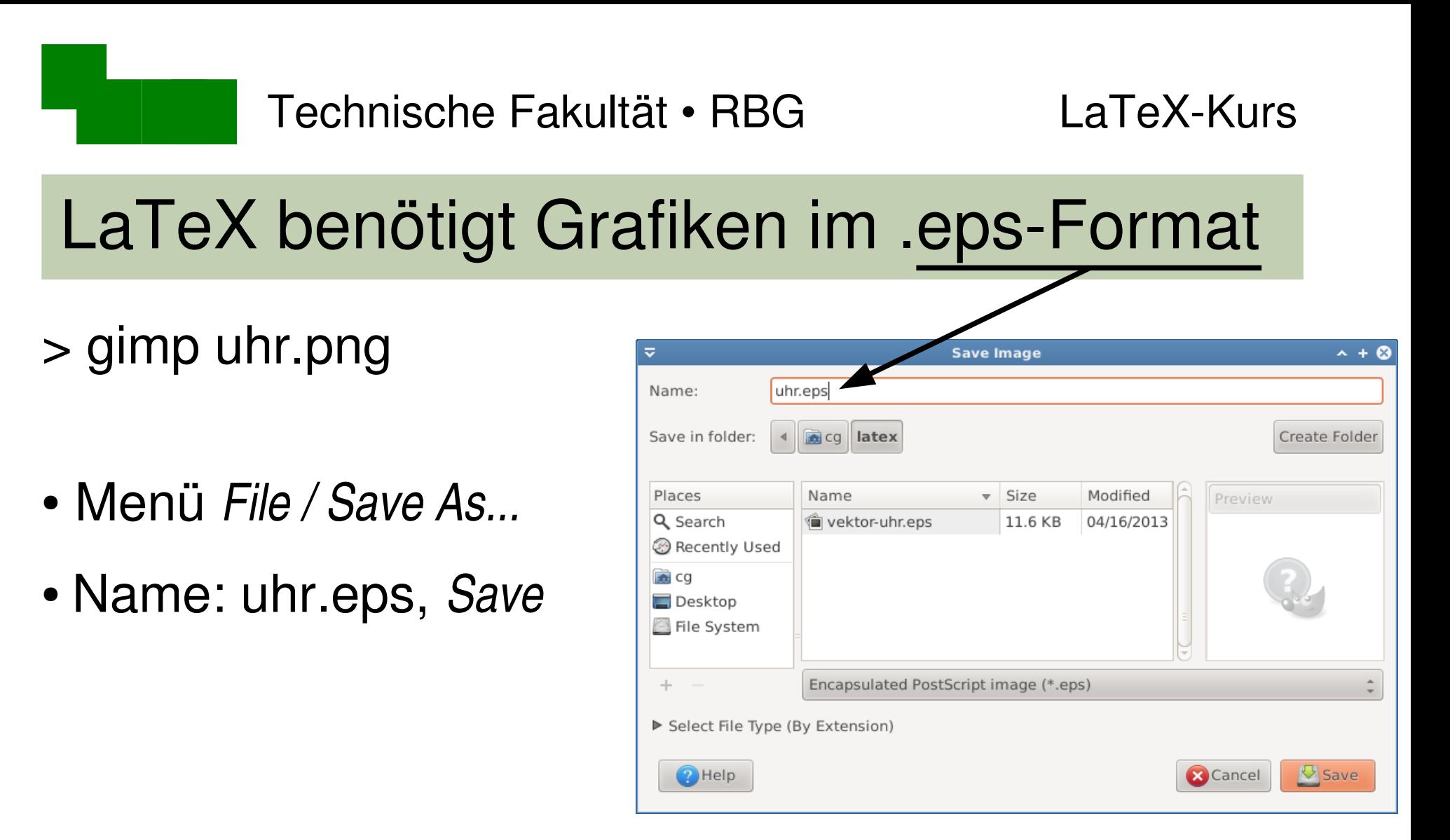

- "Export File"-Dialog: Export
- "Save as Postscript"-Dialog: OK

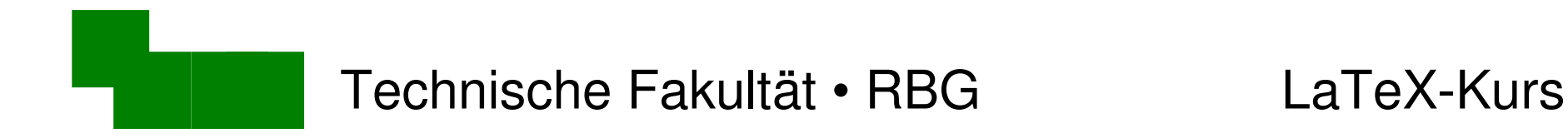

### Hinweis für neuere Gimp-Versionen

"Save as" speichert nur noch im .xcf-Format

 $\rightarrow$  "Export" stattdessen verwenden

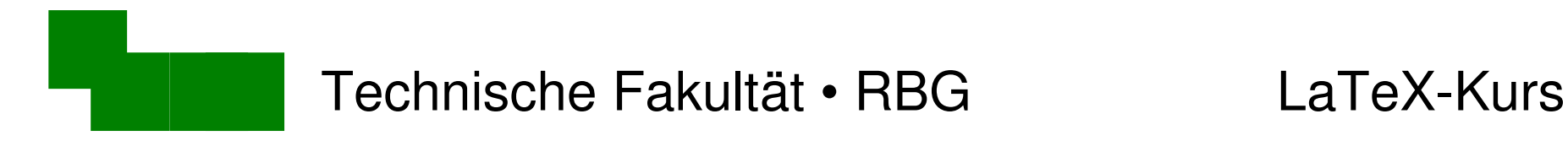

### Grafiken in LaTeX einbinden

Bereits am Anfang der .tex-Datei voreingestellt:

\usepackage{epsfig} % Makros zum Einfügen von Grafiken

Im LaTeX-Dokument an der gewünschten Stelle:

\includegraphics{uhr.eps}

• Probiert dies in der Datei absatz.tex aus!

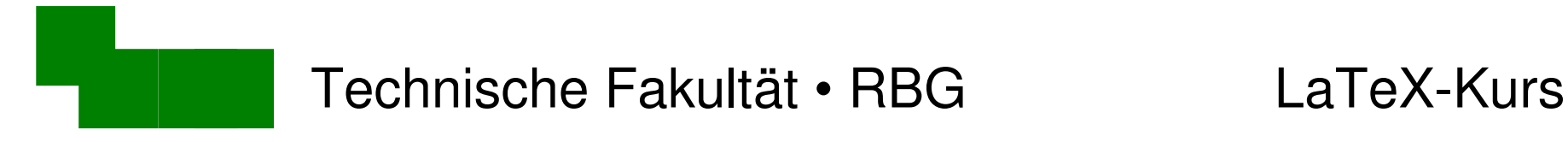

### Nachteile von Bildschirmfotos

- "Pixel"-Grafiken (bestehen aus Bildpunkten)
- kann man schlecht vergrößern
- $\rightarrow$  betrachtet das

Dokument mit der

Einstellung "200%"

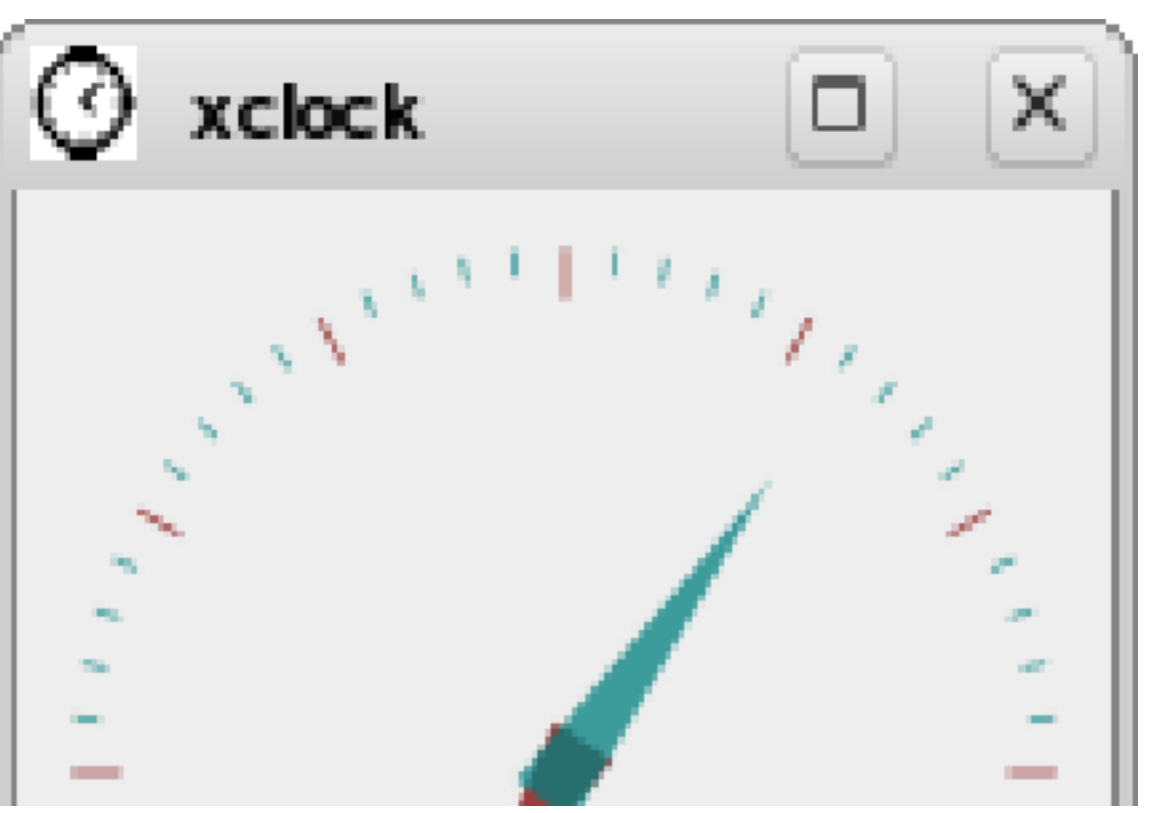

Dr. Carsten Gnörlich Woche 4 / Seite 21

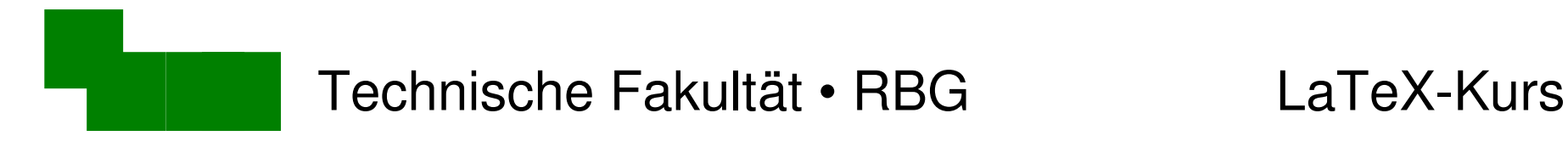

# Vektorgraphiken

• beliebig vergrößerbar

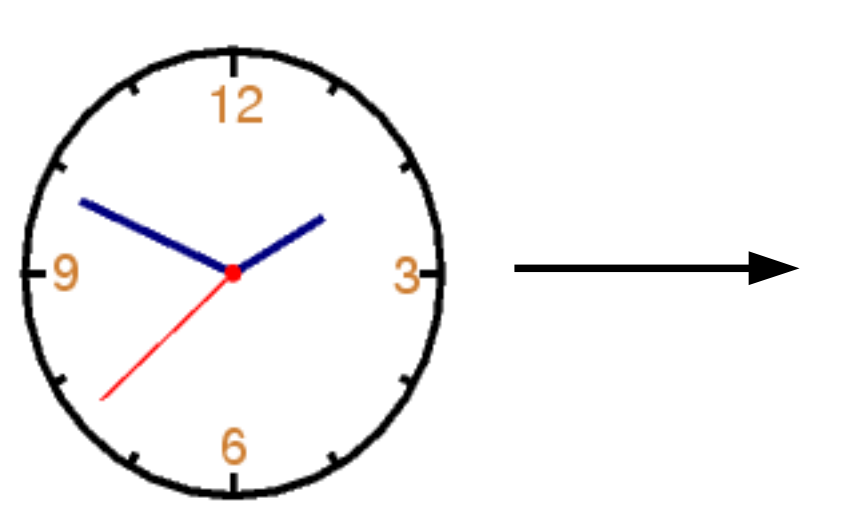

Der Wolpertinger ist ein bayerisches F genschaften gibt es auch in anderen R

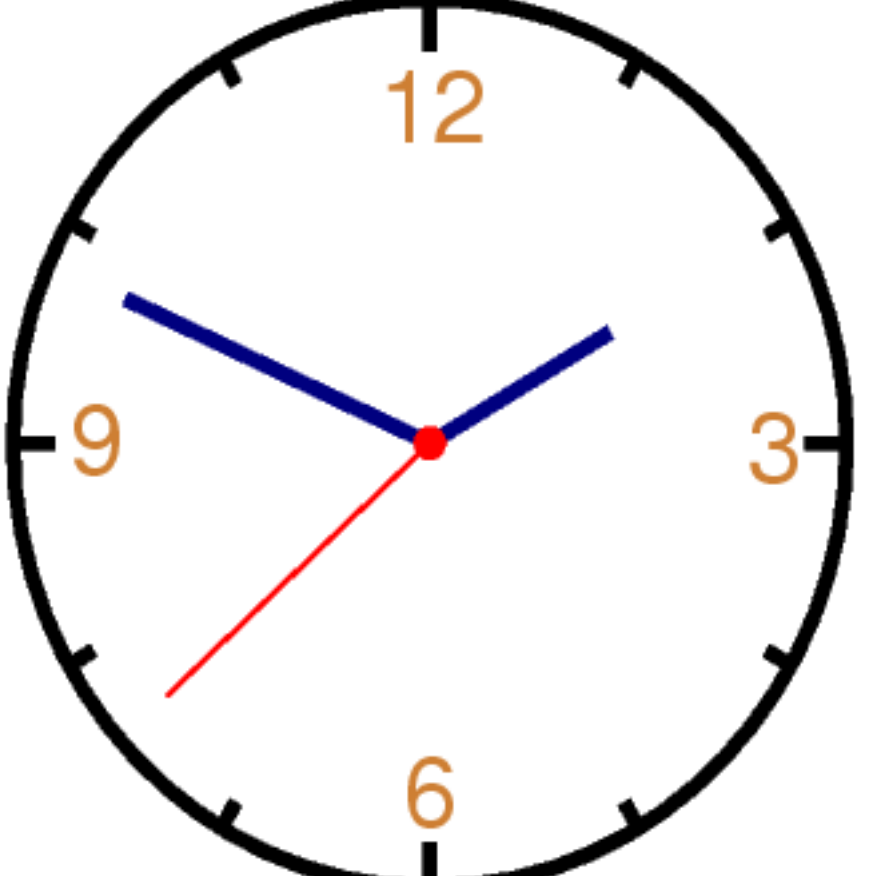

Der Wolpertinger ist ein bayerisches Dr. Carsten Gnörlich Word (Europa 2 / Seite 2015) genschaften gibt es auch in anderen P

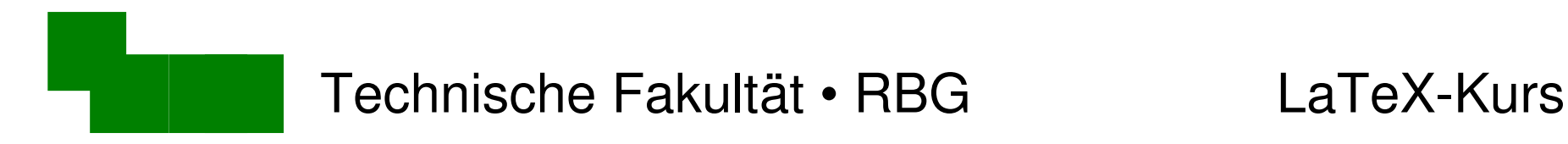

# Vektorgraphiken

Ändert die Graphik in der absatz.tex:

\includegraphics{vektor-uhr.eps}

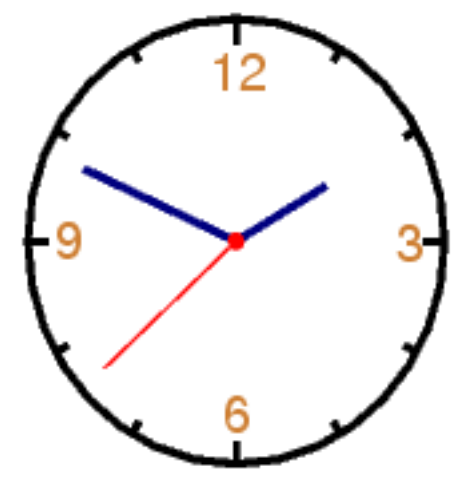

Der Wolpertinger ist ein bayerisches F genschaften gibt es auch in anderen R

Technische Fakultät • RBG LaTeXKurs

## Erstellen von Vektorgraphiken

- xfig extig auf allen Unix-Systemen verfügbar
	- alt; gewöhnungsbedürftige Bedienung
- inkscape gut für Design, Illustrationen
	- nicht geeignet für Diagramme
- dia Filter Spezialist für Diagramme
- OpenOffice Draw Diagramme
	- .eps-Export nicht optimal

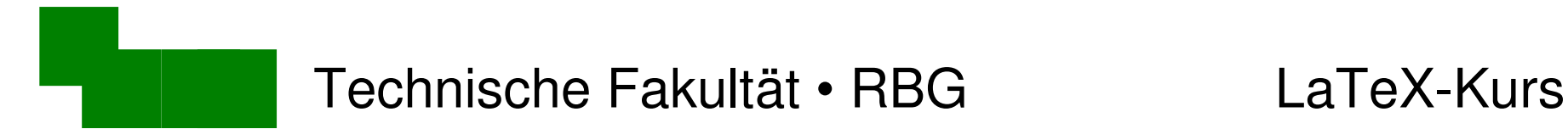

## Beispielsitzung mit dia

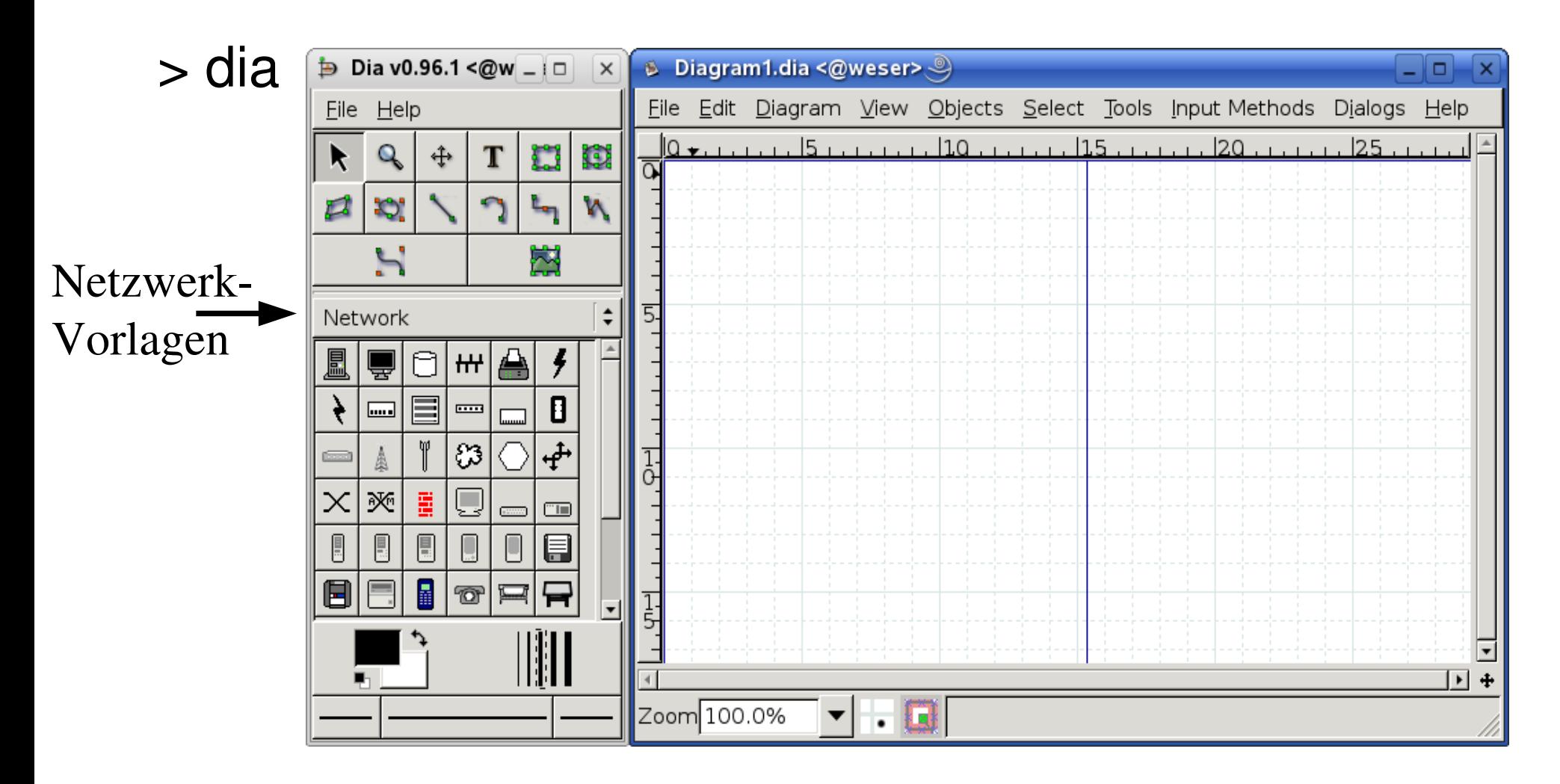

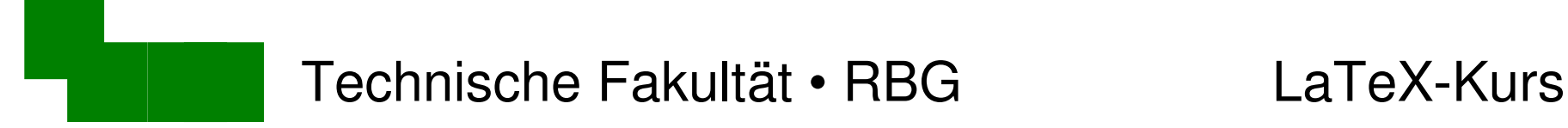

### Netzwerk-Symbol einfügen

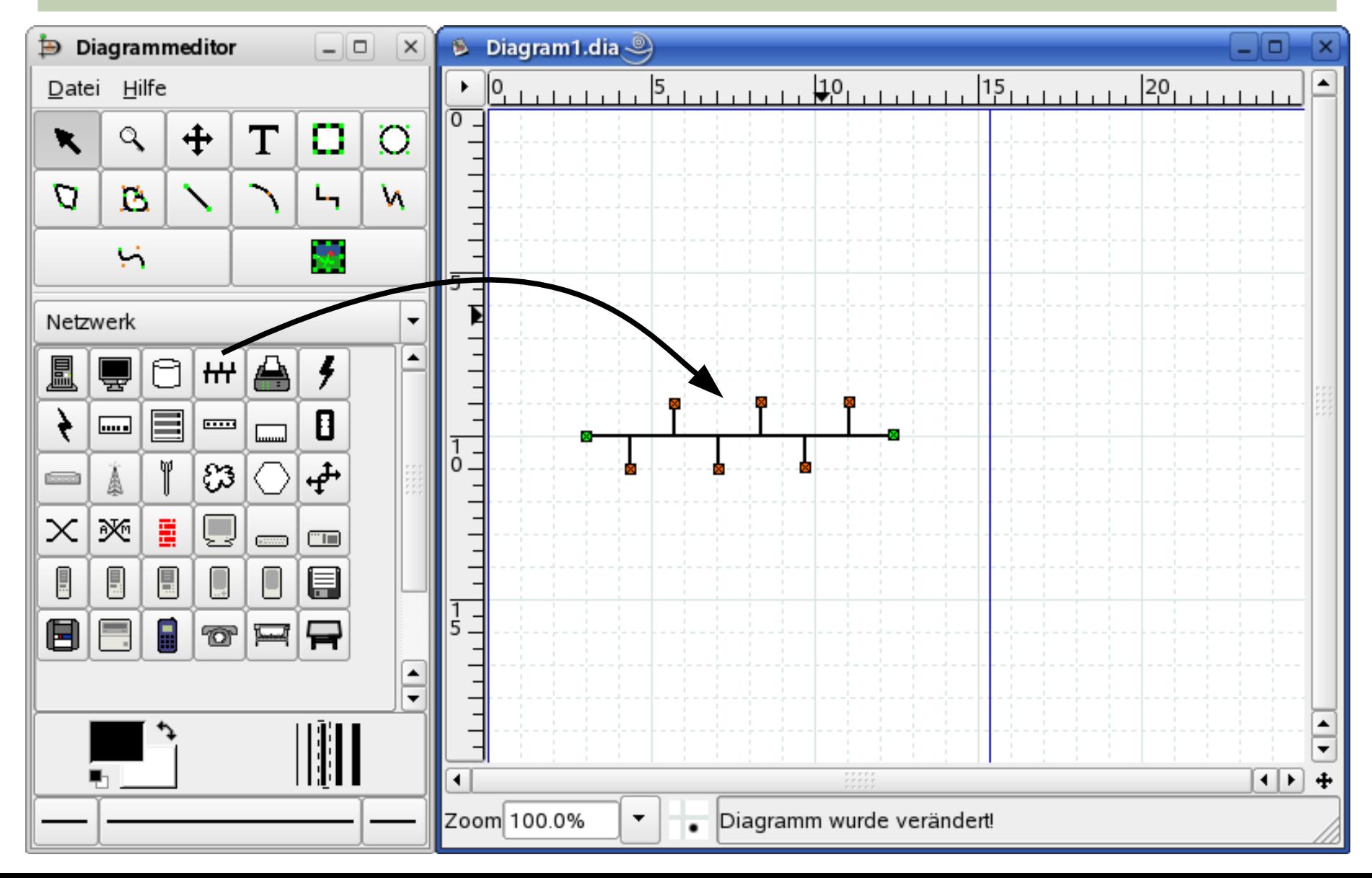

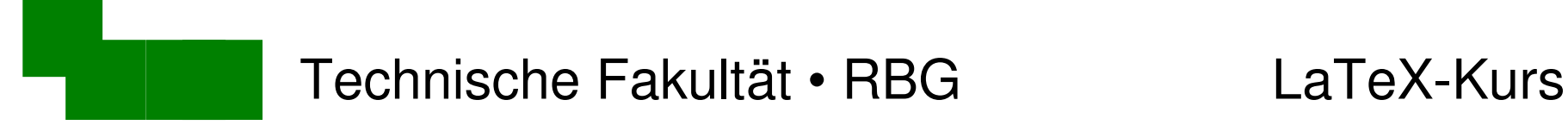

### Computersymbol einfügen

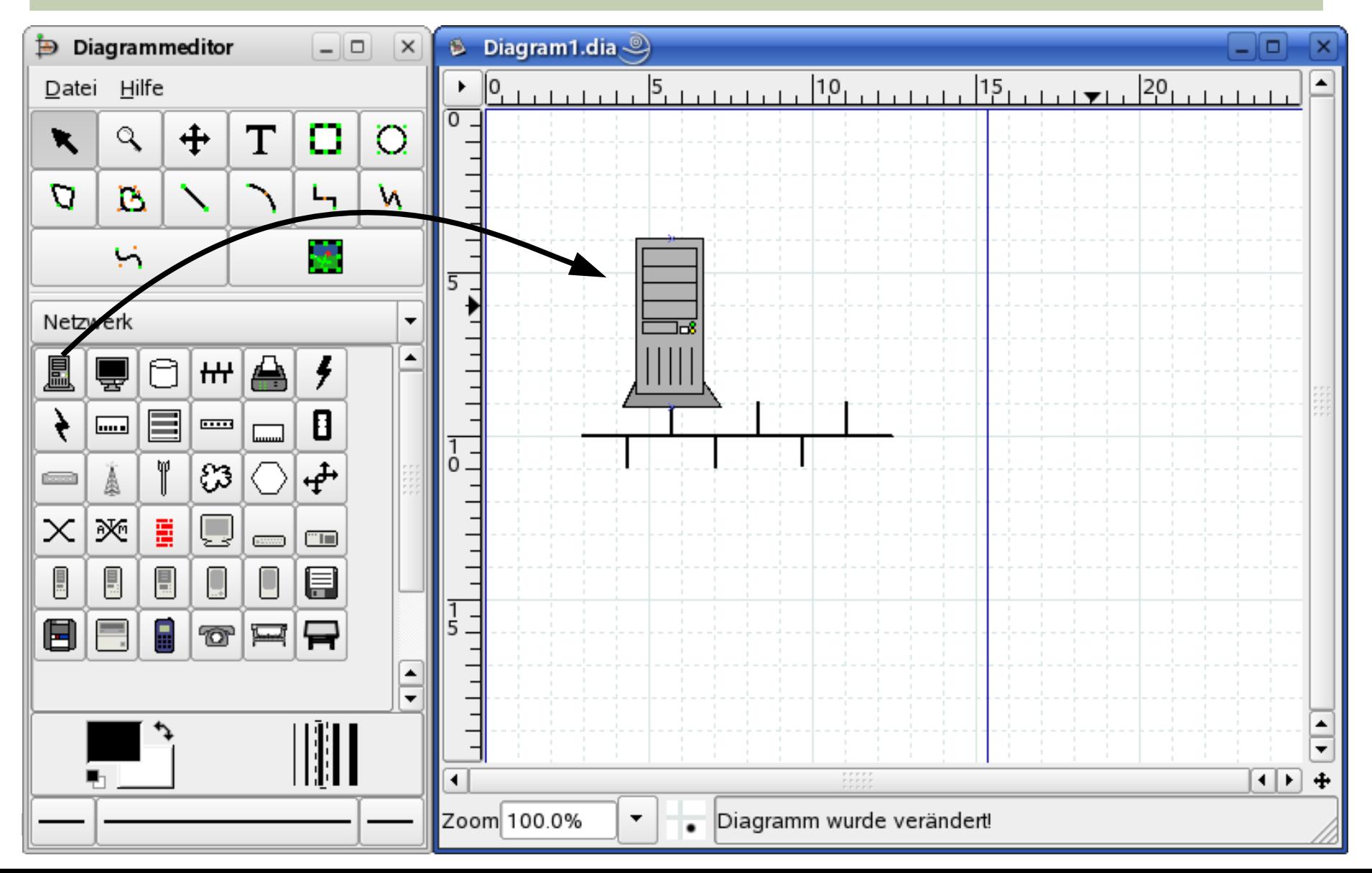

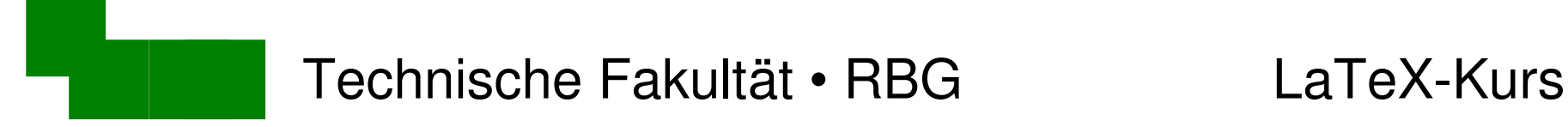

### Computersymbol kopieren

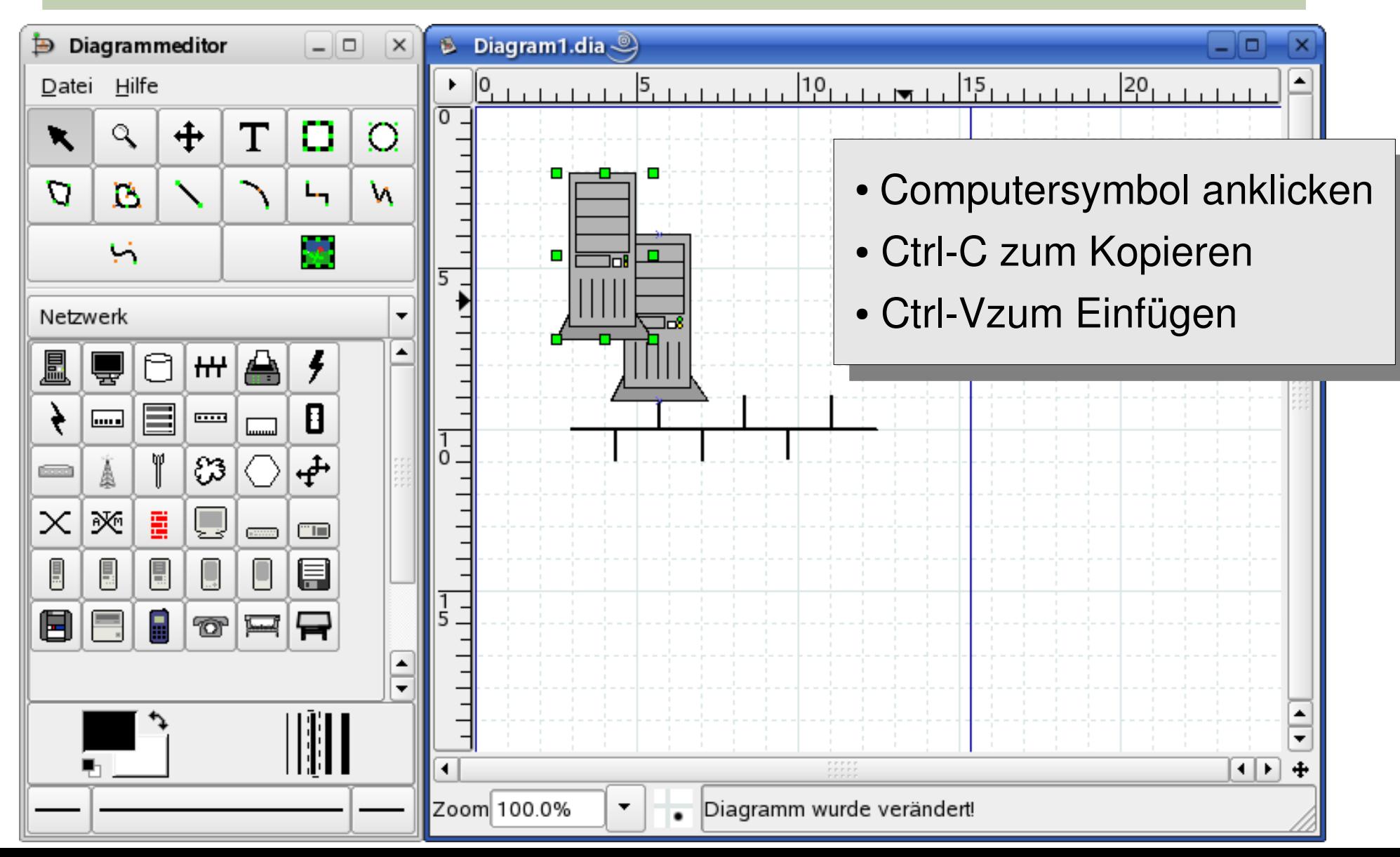

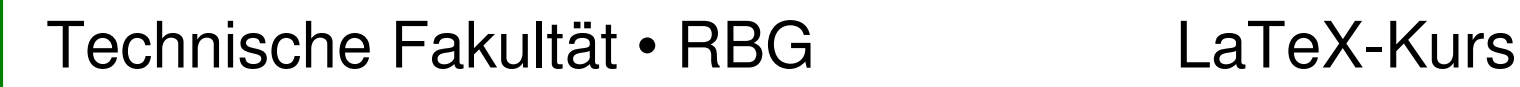

## Kopiertes Computersymbol plazieren

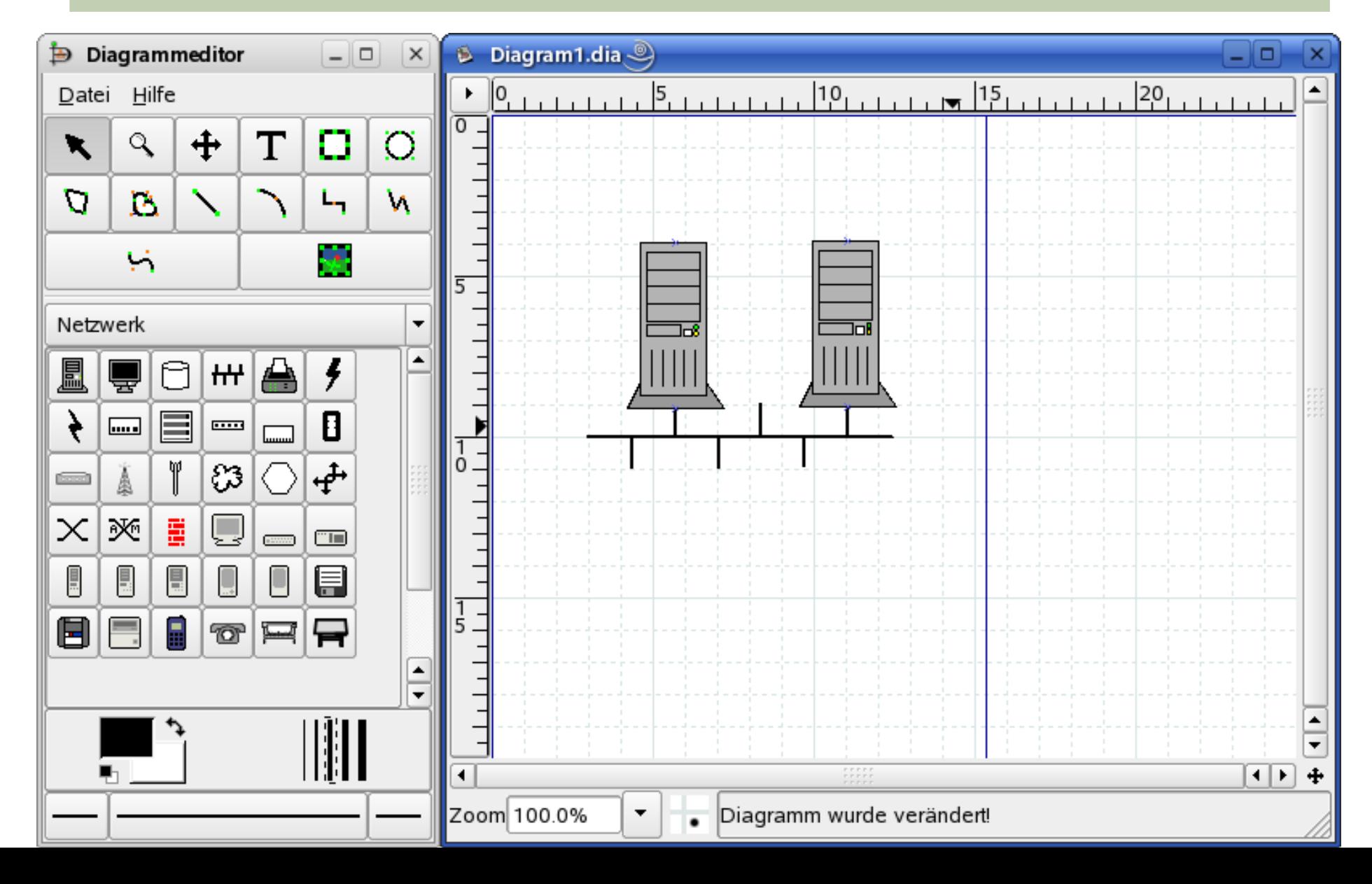

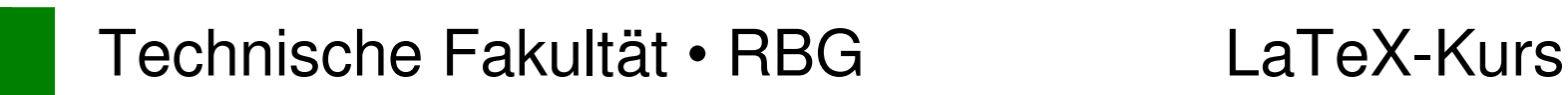

### Dateiserver-Symbol einfügen

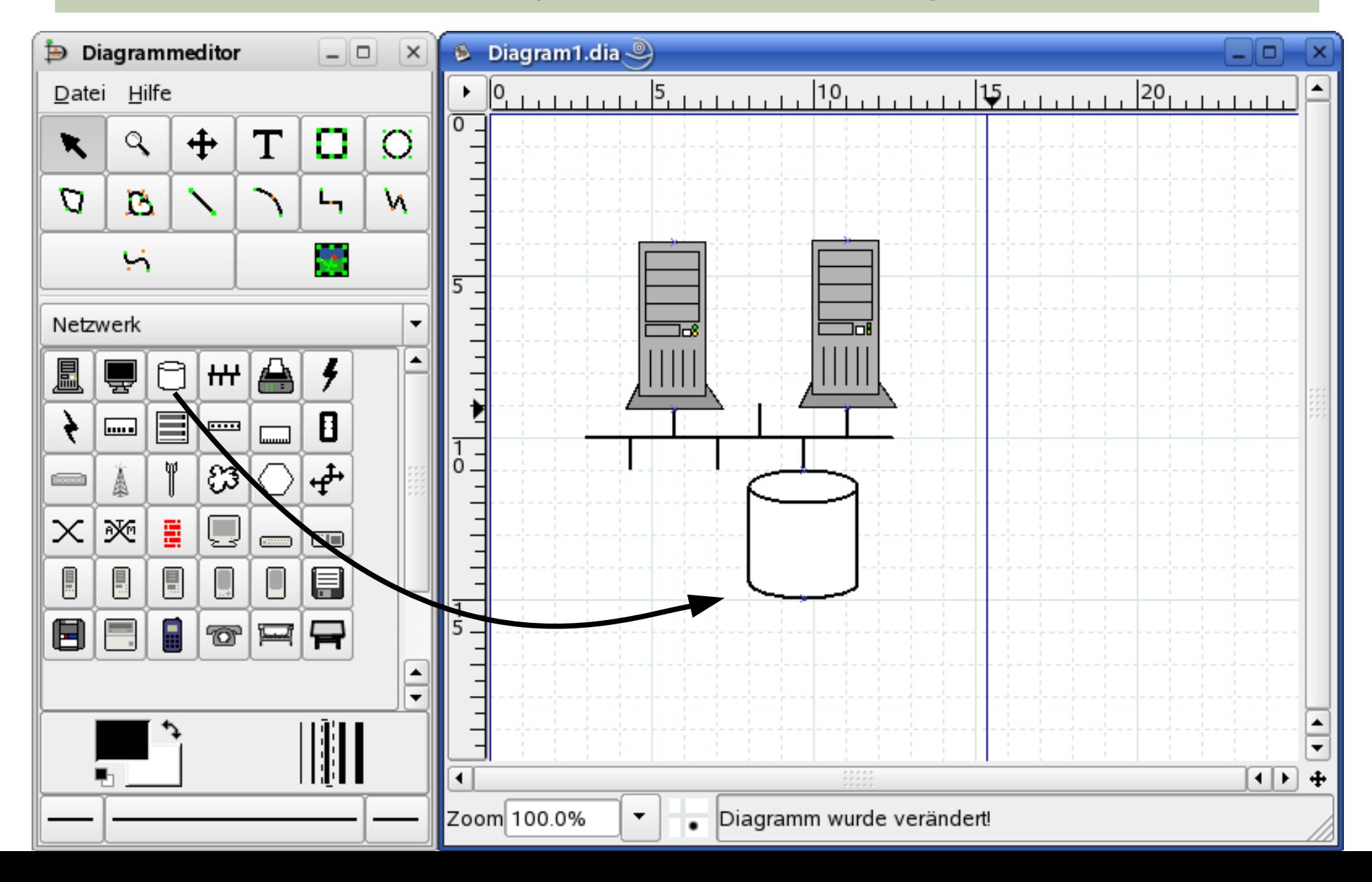

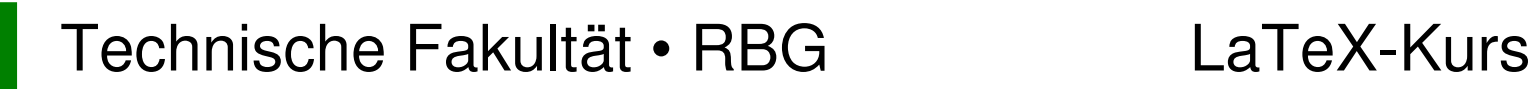

### Dateiserver-Symbol beschriften

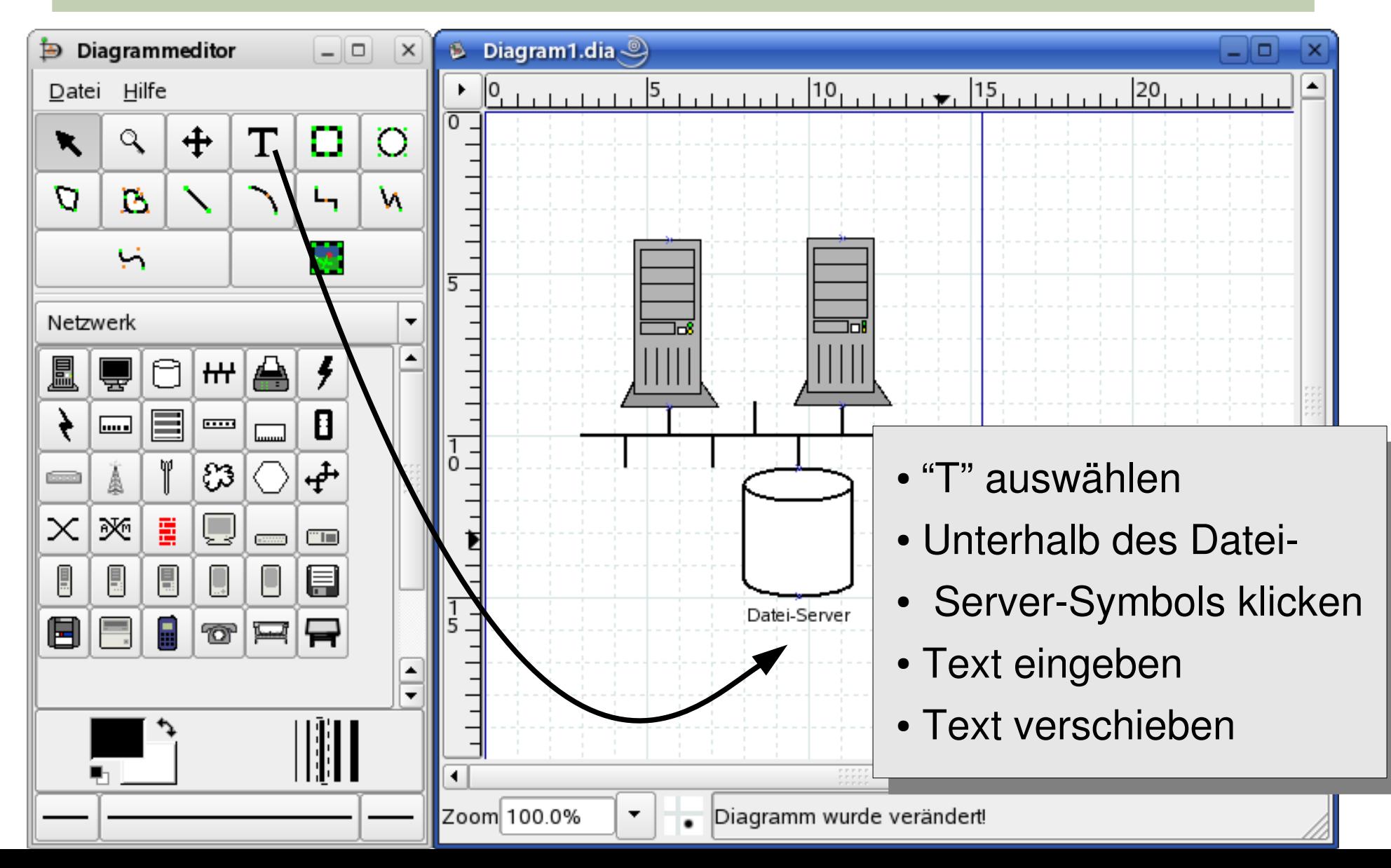

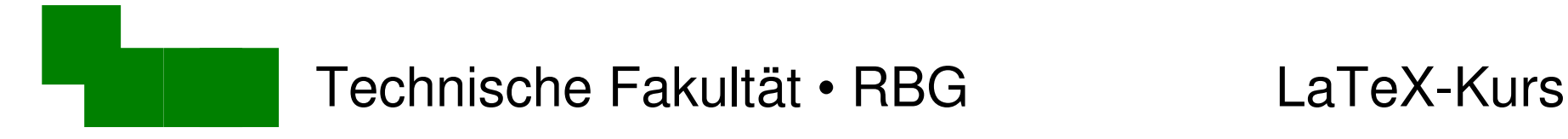

### Diagramm abspeichern

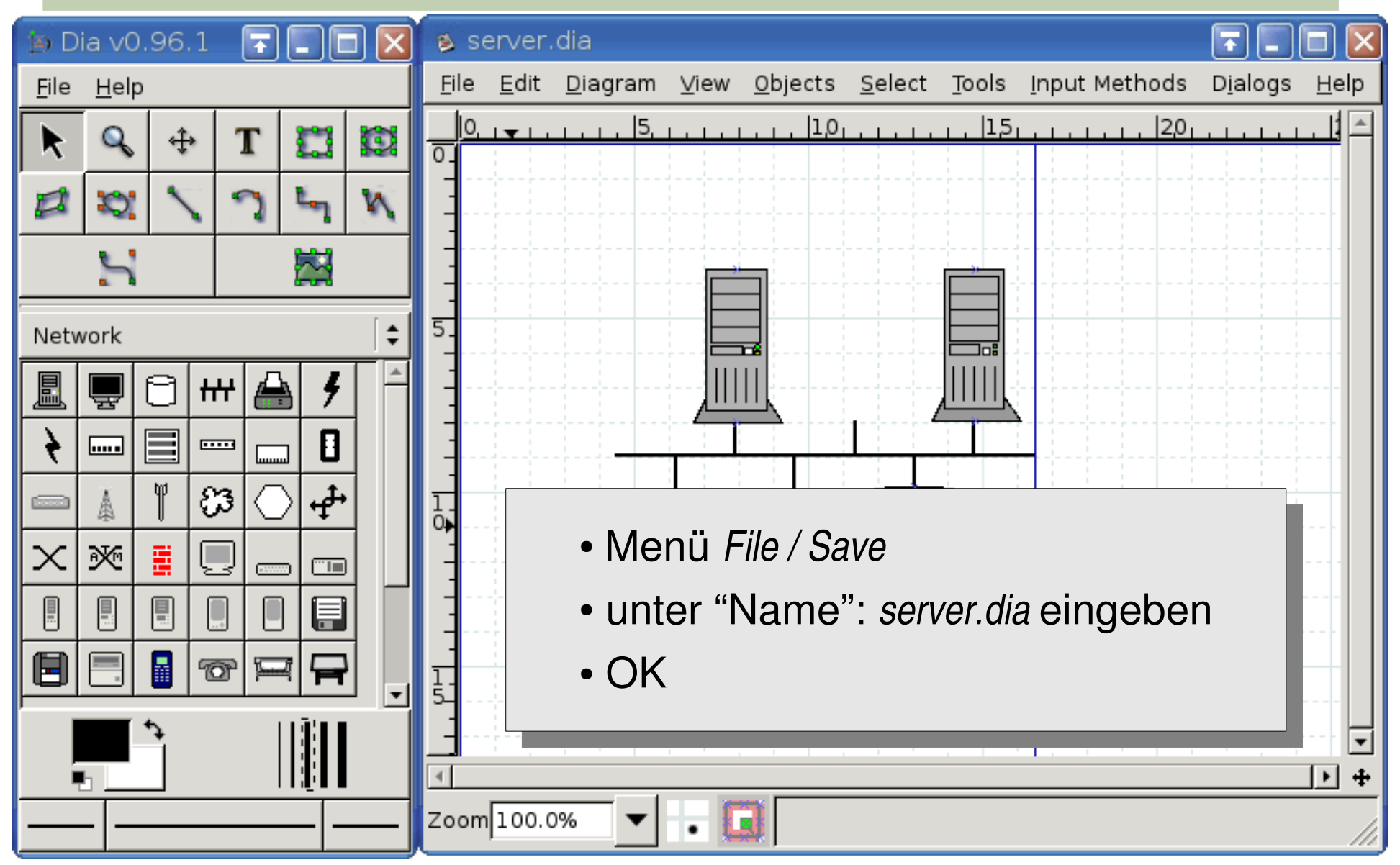

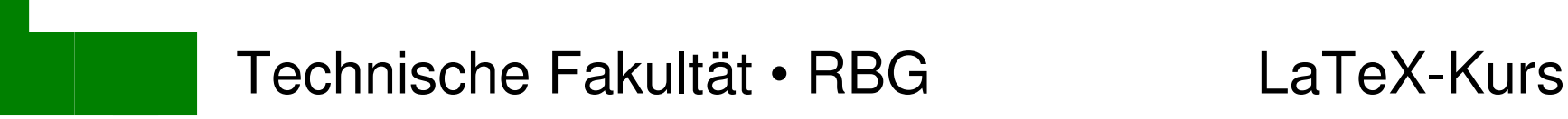

## Diagramm als .eps exportieren

- Menü *File/Export*..
- unter "Name": server.eps eingeben
- File type: Encapsulated Postscript

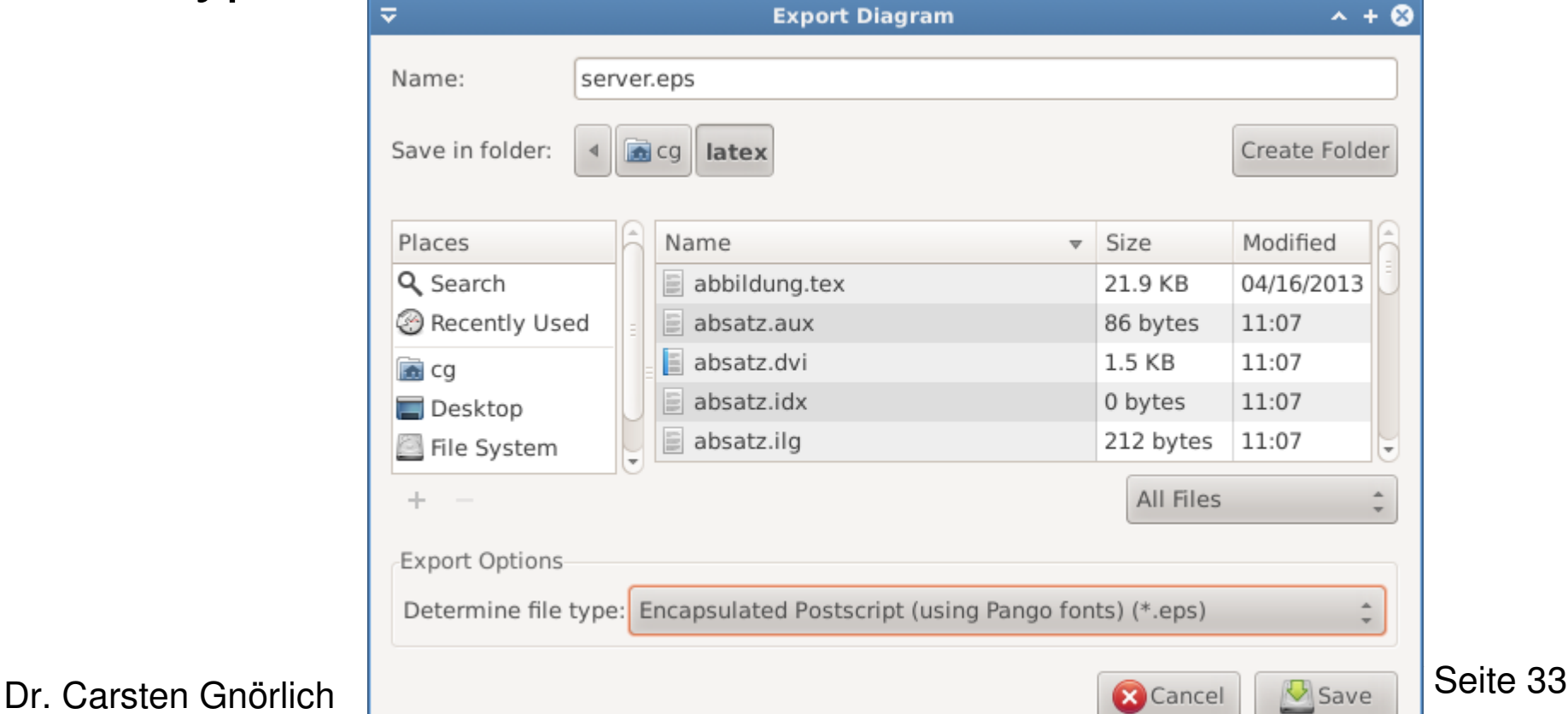

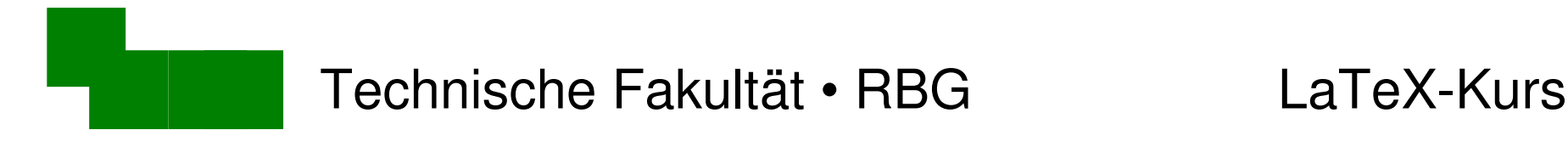

# Diagramm in LaTeX einbinden

\includegraphics{server.eps}

Größe des Diagramms anpassen:

\includegraphics[width=4cm]{server.eps}

Diagramm zentrieren:

\begin{center} \includegraphics[width=4cm]{server.eps} \end{center}

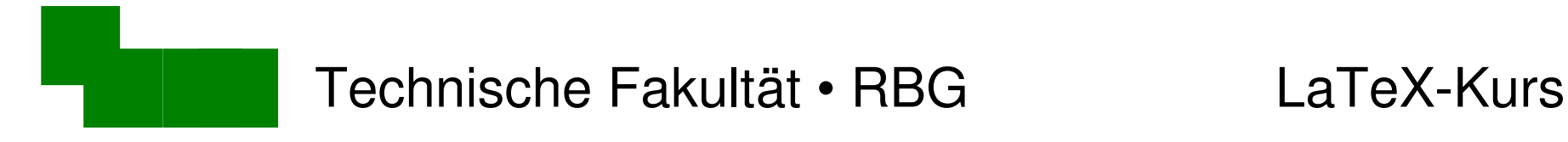

## Position von Diagrammen

- Diagramme erscheinen am Ort ihrer Definition
- zu wenig Platz  $\rightarrow$  Seitenumbruch
	- $\rightarrow$  Seiten bleiben unten leer

#### Beispiel: abbildung.tex, 2. Seite unten

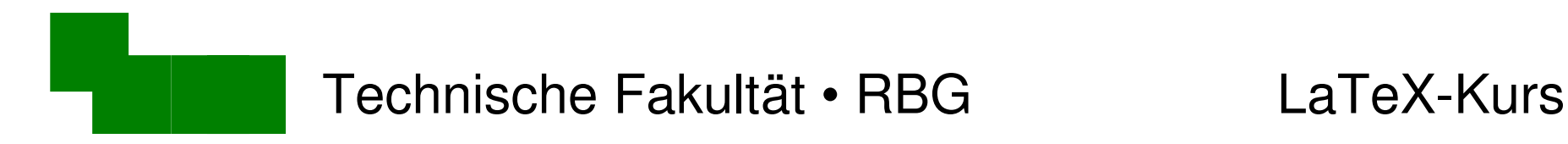

# Gleitende Diagramme

#### \begin{figure}

\begin{center} \includegraphics[width=4cm]{vektor-uhr.eps} \end{center} \end{figure}

- LaTeX sucht geeignete Stelle für die Abbildung
- Probiert es aus!

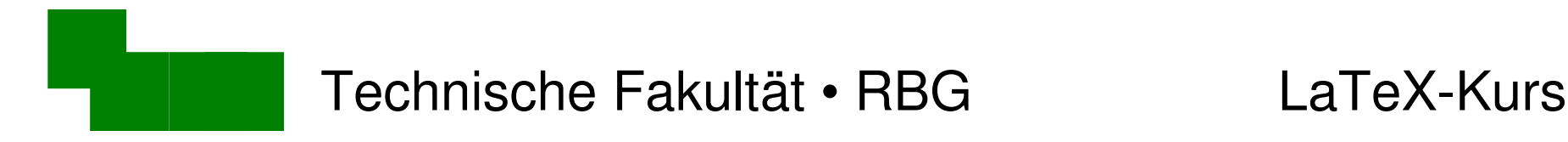

## Automatische Positionierung

Regel: Abbildungen erscheinen nie vor der Seite, an die sie definiert wurden

- $\rightarrow$  typischerweise: auf der gleichen Seite oben
	- eine Seite später oben
- Formulierungen vermeiden:

*... in obiger / nachfolgender Abbildung ...*

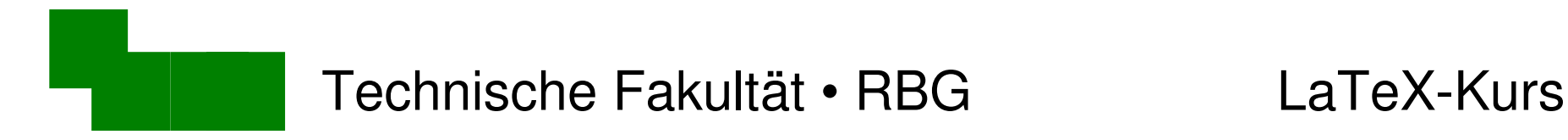

#### Unterschrift für die Abbildung erzeugen

\begin{figure} \begin{center} \includegraphics[width=4cm]{vektor-uhr.eps} \end{center} \caption{Die vektorisierte Uhr.} \end{figure}

• Probiert es aus!

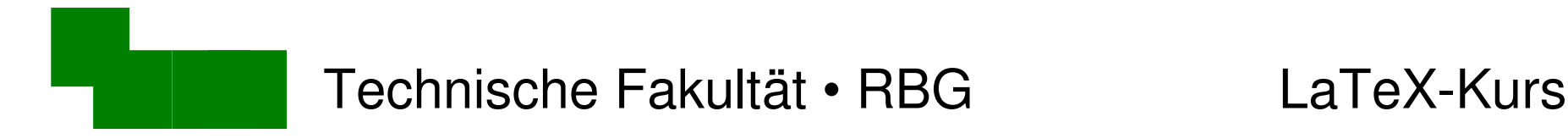

# Auf eine Abbildung Bezug nehmen

mauris non erat. Siehe auch Abb. \ref{abb-uhr}.

\begin{figure} \begin{center} \includegraphics[width=4cm]{vektor-uhr.eps} \end{center} \caption{Die vektorisierte Uhr.}  $\label{label:label}$ \end{figure}

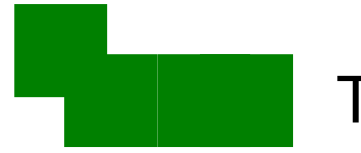

#### Was passiert bei zweispaltigem Druck?

\documentclass[12pt,a4paper,twocolumn]{article}

• Wo erscheint die Uhr jetzt?

#### Macht die Uhr 10cm breit:

\includegraphics[width=10cm]{vektor-uhr.eps}

• Was passiert nun?

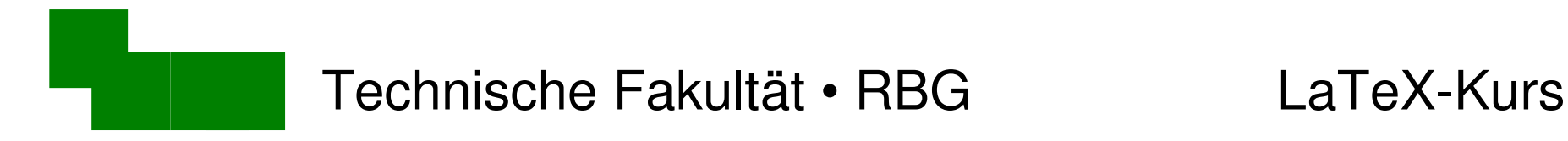

#### Abbildung über beide Spalten

\begin{figure✶} \begin{center} \includegraphics[width=10cm]{vektor-uhr.eps} \end{center} \caption{Die vektorisierte Uhr.}  $\label{label:label}$ \end{figure✶}

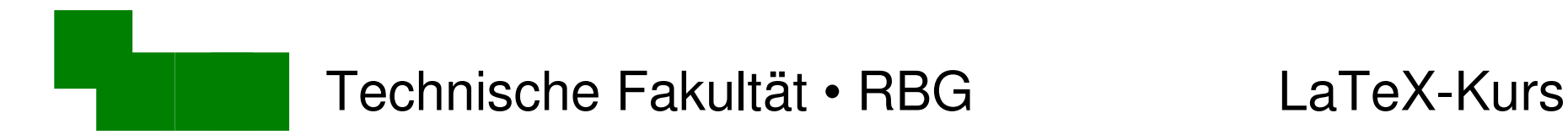

### Abbildungsverzeichnis erzeugen

\begin{document}

\tableofcontents *<u>Nistoffigures</u>* 

\section{Einleitung}

• Probiert es aus!

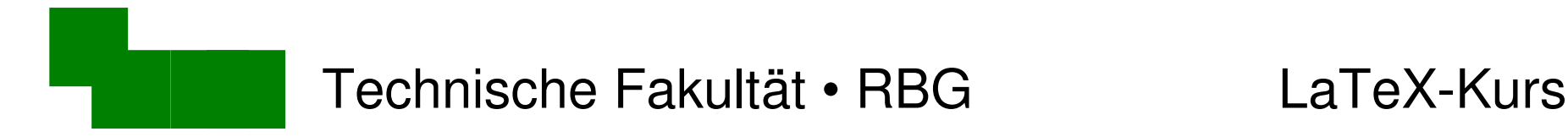

#### Kurze Unterschrift für Abbildungsverzeichnis

#### Falls die normale Unterschrift zu lang ist:

```
\begin{figure✶}
\begin{center}
\includegraphics[width=11cm]{vektor-uhr.eps}
\end{center}
\caption[Vektor-Uhr]{Die vektorisierte Uhr.}
\label{abb-uhr}
\end{figure*} Abb.-Verzeichnis Unterschrift
```
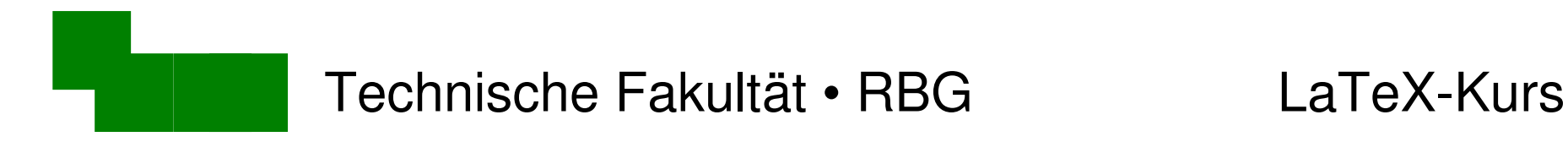

#### Danke fürs Mitmachen + Zuhören :-)

#### Bis nächste Woche!